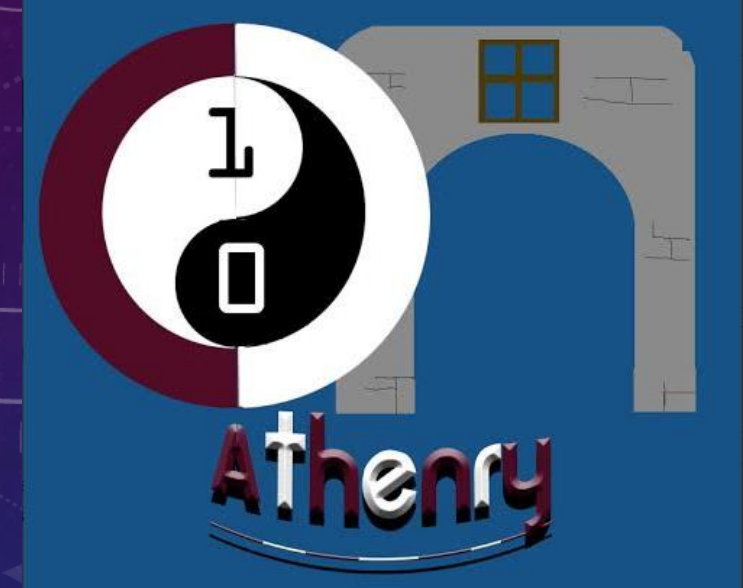

# WEBSITE DEVELOPMENT

WEEK 5: COMMENTS AND VIDEOS CODERDOJO ATHENRY 2014

#### WOULDN'T IS BE COOL TO PUT VIDEOS ON YOUR WEBPAGE?

- LOTS OF OUR FAVORITE WEBPAGES THESE DAYS HAVE VIDEOS ON THEM!
- THAT'S BECAUSE PEOPLE LOVE WATCHING VIDEOS SO THEY ATTRACT PEOPLE TO THE WEBSITE!
- VIDEOS ARE A GREAT WAY OF SHOWING PEOPLE ABOUT WHAT YOU DO AND WHAT YOUR WEBSITE IS ABOUT
- SEEING AS WE ARE BUILDING A WEBPAGE ALL ABOUT CODERDOJO ATHENRY, LETS LEARN HOW TO ADD A VIDEO ABOUT CODERDOJO TO OUR WEBPAGE!
- TODAY WE ARE GOING TO LEARN HOW TO ADD A VIDEO FROM YOUTUBE TO OUR WEBSITE!
- GUESS WHAT,.. ADDING VIDEOS IS REALLY EASY, THAT HARD PART IS CHOOSING YOUR FAVORITE VIDEO!
- TURN TO THE NEXT SLIDE TO FIGURE OUT HOW TO DO THIS!

## STEP 1: GO TO YOUTUBE AND FIND A VIDEO YOU LIKE (THIS IS THE HARD PART!)

• IF YOU CAN'T FIND ONE YOU LIKE, DON'T WORRY, WE CAN USE THIS ONE ALL ABOUT CODERDOJO!

<http://www.youtube.com/watch?v=8B0GbBASvHI>

. NOW THE ONLY STEP LEFT IS SOME COPYING AND PASTING!

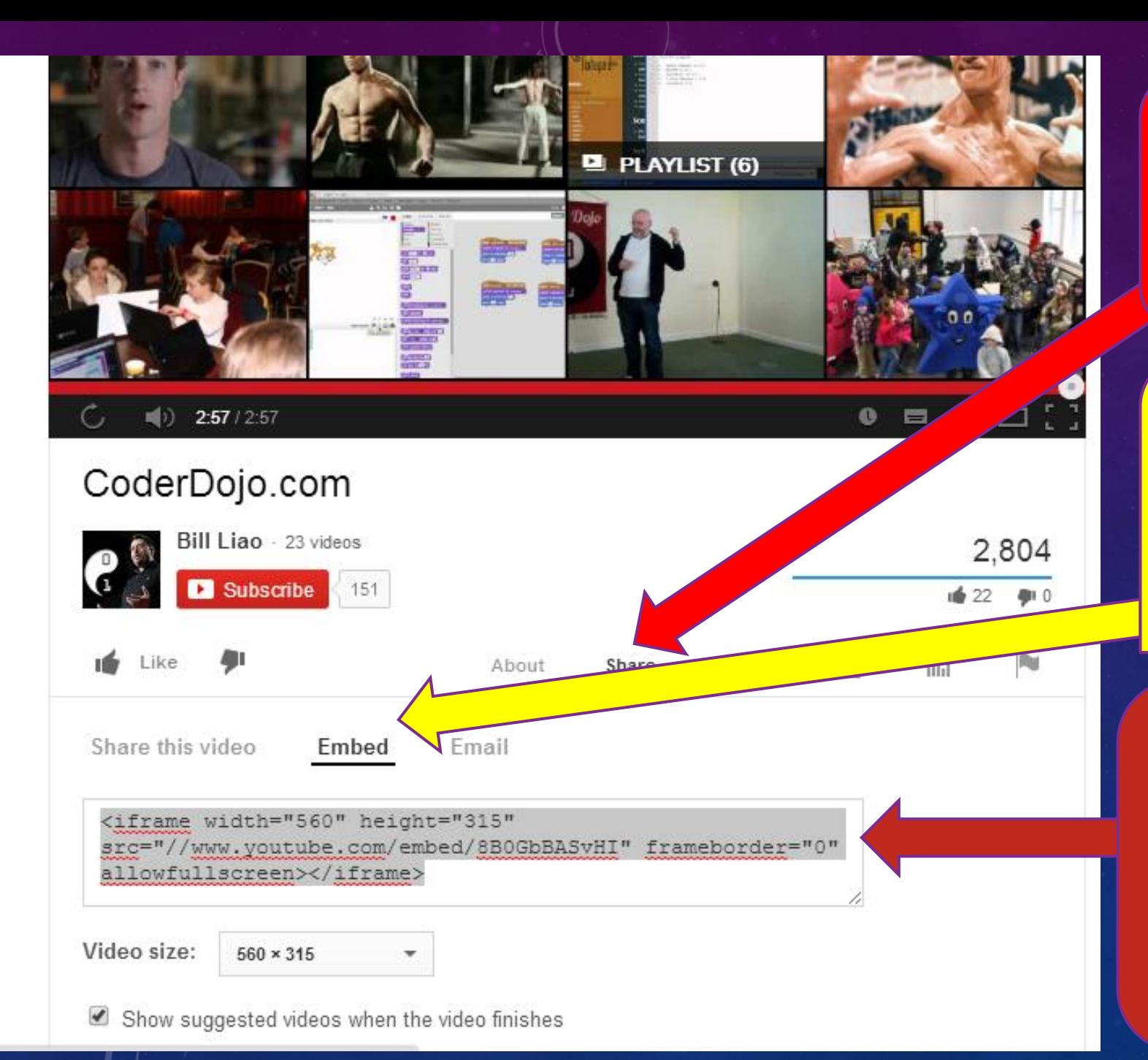

STEP 1: WHEN ON THE YOUTUBE PAGE FOR YOUR FAVORITE VIDEO CLICK ON SHARE!

STEP 2: CLICK ON EMBED – EMBED MEANS WE WILL BE EMBEDDING (PUTTING IT) IN OUR WEBPAGE!

STEP 3: HIGHLIGTH THIS TEXT IN THIS BOX AND COPY IT (RIGHT CLICK YOUR MOUSE WHEN THE TEXT IS HIGHLIGHTED AND CLICK COPY)

#### OK – NOW TO PASTE THIS IN TO OUR WEBPAGE

<!DOCTYPE html>

<html>

<body>

<h1>Welcome to the first CoderDojo Athenry Web Page!</h1>

<img src="athenrylogo.jpg" width="250" height="284">

<p>Coderdojo Athenry is on every <b>Saturday at 12pm</b> in Gairmscoil Mhuire Athenry. You can learn about

<i>Scratch</i>, <i>Python</i>, <i>Minecraft Modding</i> and <i>Website Development.</i></p>

<a href="http://cdathenry.wordpress.com/ ">This is a link to Coderdojo Athenry website.</a>

 $< p$ 

<iframe width="560" height="315" src="//www.youtube.com/embed/8B0GbBASvHI" frameborder="0" ></iframe>

 $\langle$ /p> </body> </html>

> Paste that line of HTML in to your HTML file for your webpage

But when you open this webpage in your browser the video does not appear,.. Something is missing, have a look at the next slides to find out more!

### LETS LEARN WHAT HTTP IS!

- If we want to talk to somebody we have to make sure they speak the same language as us!
- It's exactly the same for computers.
- Remember web pages are kept on large computers called servers. Our web browser sends a message to the server when it wants to view that web page.
- When your web browser wants to do this it sends a message to the server asking for the webpage!
- The server sends the web page back to our browser in the form of a message.
- The web browser and the server need to speak the same language so they can understand these messages. The messages need to be written in a language they can both understand!
- One 'language' they can both speak is called HTTP. This stands for:

Hyper Text Transfer Protocol

We need to tell our webpage to ask for the youtube video in the HTTP language!

## OK, BY TYPING 5 CHARACTERS WE CAN OUR VIDEO WORKING!

<!DOCTYPE html>

<html>

<body>

<h1>Welcome to the first CoderDojo Athenry Web Page!</h1>

<img src="athenrylogo.jpg" width="250" height="284">

<p>Coderdojo Athenry is on every <b>Saturday at 12pm</b> in Gairmscoil Mhuire Athenry. You can learn about

<i>Scratch</i>, <i>Python</i>, <i>Minecraft Modding</i> and <i>Website Development.</i></p>

<a href="http://cdathenry.wordpress.com/ ">This is a link to Coderdojo Athenry website.</a>

 $< p$ 

```
<iframe width="560" height="315" src="http://www.youtube.com/embed/8B0GbBASvHI" frameborder="0" ></iframe>
\langle/p>
</body>
</html>
```
Type http: between here on your webpage and then try opening it in your browser!

#### WHAT DOES OUR WEBPAGE LOOK LIKE NOW?

Coderdojo Athenry is on every Saturday at 12pm in Gairmscoil Mhuire Athenry. You can learn about Scratch, Python, Minecraft Modding and Website Development.

This is a link to Coderdojo Athenry website.

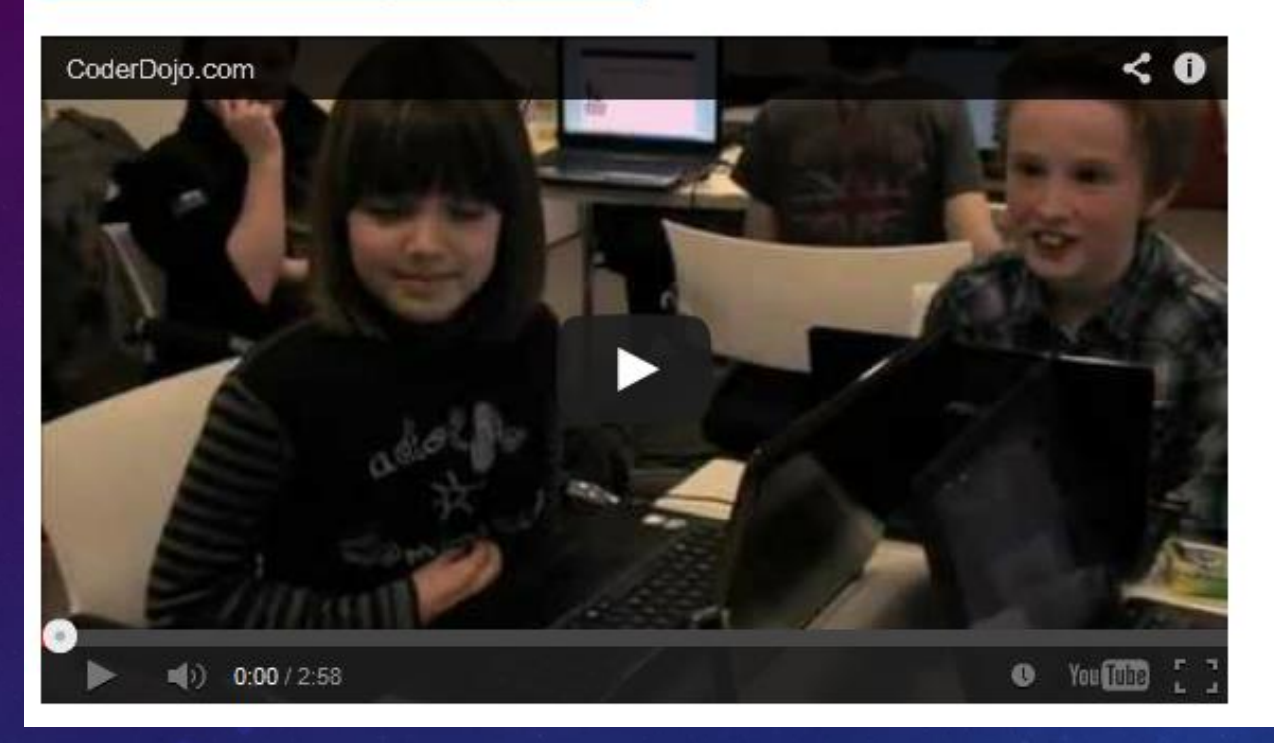

- The bottom part of our web page should now look like this!
- If you have any questions or you can't get the webpage to load you can email at [jamesmcgrath88@gmail.com](mailto:jamesmcgrath88@gmail.com)
- Or you can talk to me on CoderDojo Athenry on Saturdays